# **Popup**

# **Method Summery**

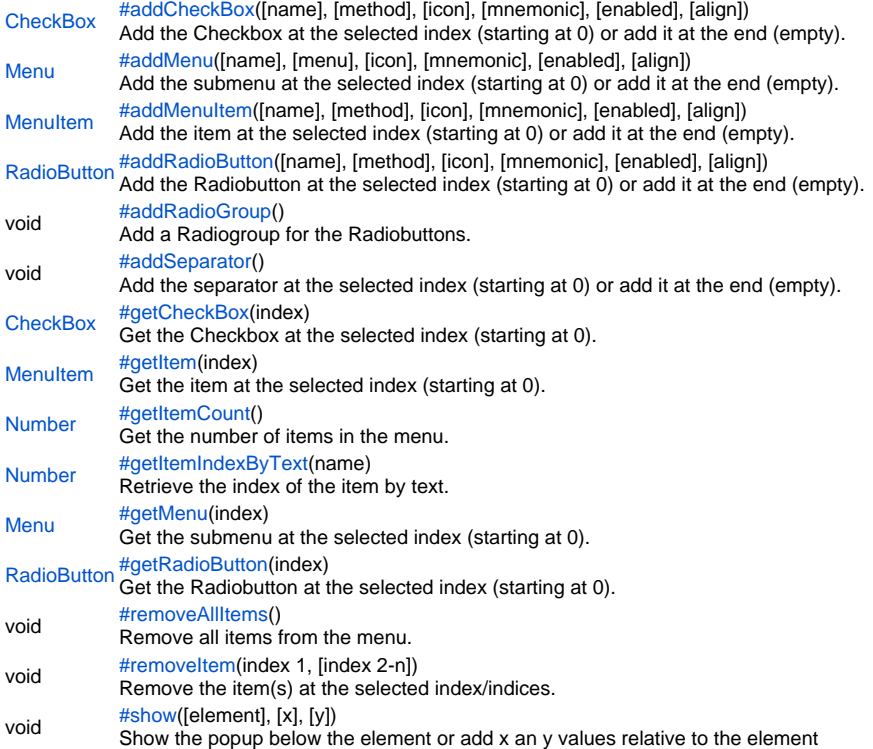

# **Method Details**

# addCheckBox

<span id="page-0-0"></span>[CheckBox](https://wiki.servoy.com/display/Serv52/CheckBox) **addCheckBox**([name], [method], [icon], [mnemonic], [enabled], [align]) Add the Checkbox at the selected index (starting at 0) or add it at the end (empty).

**Parameters** [name] [method] [icon] [mnemonic] [enabled] [align] **Returns [CheckBox](https://wiki.servoy.com/display/Serv52/CheckBox)** 

```
var popupmenu = plugins.window.createPopupMenu()
var menuitem1 = popupmenu.addMenuItem('A',myMethod)
var menuitem2 = popupmenu.addRadioButton('B',myMethod)
var menuitem3 = popupmenu.addRadioButton('C',myMethod)
var menuitem4 = popupmenu.addSeparator()
var menuitem5 = popupmenu.addMenuItem('<html><br/>>b>Hello</b></html>',myMethod)
var menuitem6 = popupmenu.addMenuItem('G', globals.myGlobalMethod)
var submenu = popupmenu.addMenu('SubMenu')
var subitem1 = submenu.addCheckBox('i18n:bla_bla',myMethod)
var subitem2 = submenu.addCheckBox('he' , globals.myOtherGlobalMethod , 'media:///day_obj.gif')
var subitem3 = submenu.addCheckBox('more' , globals.myOtherGlobalMethod ,null, 'm') //last parameter is 
mnemonic-key
menuitem2.setSelected(true);
menuitem6.setEnabled(false)
subitem2.setSelected(true);
var source = event.getSource()
if (source != null)
{
         popupmenu.show(source);
         //or you can set the coordinates popupmenu.show(10, 10);
}
```
# addMenu

<span id="page-1-0"></span>[Menu](https://wiki.servoy.com/display/Serv52/Menu) **addMenu**([name], [menu], [icon], [mnemonic], [enabled], [align]) Add the submenu at the selected index (starting at 0) or add it at the end (empty).

#### **Parameters** [name] [menu] [icon] **[mnemonic]** [enabled] [align]

#### **Returns** [Menu](https://wiki.servoy.com/display/Serv52/Menu)

```
Sample
```

```
var popupmenu = plugins.window.createPopupMenu()
var menuitem1 = popupmenu.addMenuItem('A',myMethod)
var menuitem2 = popupmenu.addRadioButton('B',myMethod)
var menuitem3 = popupmenu.addRadioButton('C',myMethod)
var menuitem4 = popupmenu.addSeparator()
var menuitem5 = popupmenu.addMenuItem('<html><br/>>b>Hello</b></html>',myMethod)
var menuitem6 = popupmenu.addMenuItem('G', globals.myGlobalMethod)
var submenu = popupmenu.addMenu('SubMenu')
var subitem1 = submenu.addCheckBox('i18n:bla_bla',myMethod)
var subitem2 = submenu.addCheckBox('he' , globals.myOtherGlobalMethod , 'media:///day_obj.gif')
var subitem3 = submenu.addCheckBox('more' , globals.myOtherGlobalMethod ,null, 'm') //last parameter is 
mnemonic-key
menuitem2.setSelected(true);
menuitem6.setEnabled(false)
subitem2.setSelected(true);
var source = event.getSource()
if (source != null)
{
         popupmenu.show(source);
         //or you can set the coordinates popupmenu.show(10, 10);
}
```
#### <span id="page-2-0"></span>addMenuItem

[name]

[MenuItem](https://wiki.servoy.com/display/Serv52/MenuItem) **addMenuItem**([name], [method], [icon], [mnemonic], [enabled], [align])

Add the item at the selected index (starting at 0) or add it at the end (empty). **Parameters**

[method] [icon] [mnemonic] [enabled] [align] **Returns [MenuItem](https://wiki.servoy.com/display/Serv52/MenuItem) Sample** var popupmenu = plugins.window.createPopupMenu() var menuitem1 = popupmenu.addMenuItem('A',myMethod) var menuitem2 = popupmenu.addRadioButton('B',myMethod) var menuitem3 = popupmenu.addRadioButton('C',myMethod) var menuitem4 = popupmenu.addSeparator() var menuitem5 = popupmenu.addMenuItem('<html><br/>>b>Hello</b></html>',myMethod) var menuitem6 = popupmenu.addMenuItem('G', globals.myGlobalMethod) var submenu = popupmenu.addMenu('SubMenu') var subitem1 = submenu.addCheckBox('i18n:bla\_bla',myMethod) var subitem2 = submenu.addCheckBox('he' , globals.myOtherGlobalMethod , 'media:///day\_obj.gif') var subitem3 = submenu.addCheckBox('more' , globals.myOtherGlobalMethod ,null, 'm') //last parameter is mnemonic-key menuitem2.setSelected(true); menuitem6.setEnabled(false) subitem2.setSelected(true); var source = event.getSource() if (source != null) { popupmenu.show(source); //or you can set the coordinates popupmenu.show(10, 10); }

# <span id="page-2-1"></span>addRadioButton

[RadioButton](https://wiki.servoy.com/display/Serv52/RadioButton) **addRadioButton**([name], [method], [icon], [mnemonic], [enabled], [align]) Add the Radiobutton at the selected index (starting at 0) or add it at the end (empty).

**Parameters** [name] [method] [icon] [mnemonic] [enabled] [align] **Returns**

**[RadioButton](https://wiki.servoy.com/display/Serv52/RadioButton)** 

```
var popupmenu = plugins.window.createPopupMenu()
var menuitem1 = popupmenu.addMenuItem('A',myMethod)
var menuitem2 = popupmenu.addRadioButton('B',myMethod)
var menuitem3 = popupmenu.addRadioButton('C',myMethod)
var menuitem4 = popupmenu.addSeparator()
var menuitem5 = popupmenu.addMenuItem('<html><br/>>b>Hello</b></html>',myMethod)
var menuitem6 = popupmenu.addMenuItem('G', globals.myGlobalMethod)
var submenu = popupmenu.addMenu('SubMenu')
var subitem1 = submenu.addCheckBox('i18n:bla_bla',myMethod)
var subitem2 = submenu.addCheckBox('he' , globals.myOtherGlobalMethod , 'media:///day_obj.gif')
var subitem3 = submenu.addCheckBox('more' , globals.myOtherGlobalMethod ,null, 'm') //last parameter is 
mnemonic-key
menuitem2.setSelected(true);
menuitem6.setEnabled(false)
subitem2.setSelected(true);
var source = event.getSource()
if (source != null)
{
         popupmenu.show(source);
         //or you can set the coordinates popupmenu.show(10, 10);
}
```
#### <span id="page-3-0"></span>addRadioGroup

# void **addRadioGroup**() Add a Radiogroup for the Radiobuttons. **Returns** void **Sample**

```
var popupmenu = plugins.window.createPopupMenu()
var menuitem1 = popupmenu.addMenuItem('A',myMethod)
var menuitem2 = popupmenu.addRadioButton('B',myMethod)
var menuitem3 = popupmenu.addRadioButton('C',myMethod)
var menuitem4 = popupmenu.addSeparator()
var menuitem5 = popupmenu.addMenuItem('<html><br/>>b>Hello</b></html>',myMethod)
var menuitem6 = popupmenu.addMenuItem('G', globals.myGlobalMethod)
var submenu = popupmenu.addMenu('SubMenu')
var subitem1 = submenu.addCheckBox('i18n:bla_bla',myMethod)
var subitem2 = submenu.addCheckBox('he' , globals.myOtherGlobalMethod , 'media:///day_obj.gif')
var subitem3 = submenu.addCheckBox('more' , globals.myOtherGlobalMethod ,null, 'm') //last parameter is 
mnemonic-key
menuitem2.setSelected(true);
menuitem6.setEnabled(false)
subitem2.setSelected(true);
var source = event.getSource()
if (source != null)
{
        popupmenu.show(source);
         //or you can set the coordinates popupmenu.show(10, 10);
}
```
<span id="page-3-1"></span>void **addSeparator**() addSeparator Add the separator at the selected index (starting at 0) or add it at the end (empty). **Returns** void

```
var popupmenu = plugins.window.createPopupMenu()
var menuitem1 = popupmenu.addMenuItem('A',myMethod)
var menuitem2 = popupmenu.addRadioButton('B',myMethod)
var menuitem3 = popupmenu.addRadioButton('C',myMethod)
var menuitem4 = popupmenu.addSeparator()
var menuitem5 = popupmenu.addMenuItem('<html><br/>>b>Hello</b></html>',myMethod)
var menuitem6 = popupmenu.addMenuItem('G', globals.myGlobalMethod)
var submenu = popupmenu.addMenu('SubMenu')
var subitem1 = submenu.addCheckBox('i18n:bla_bla',myMethod)
var subitem2 = submenu.addCheckBox('he' , globals.myOtherGlobalMethod , 'media:///day_obj.gif')
var subitem3 = submenu.addCheckBox('more' , globals.myOtherGlobalMethod ,null, 'm') //last parameter is 
mnemonic-key
menuitem2.setSelected(true);
menuitem6.setEnabled(false)
subitem2.setSelected(true);
var source = event.getSource()
if (source != null)
{
         popupmenu.show(source);
         //or you can set the coordinates popupmenu.show(10, 10);
}
```
<span id="page-4-0"></span>getCheckBox

[CheckBox](https://wiki.servoy.com/display/Serv52/CheckBox) **getCheckBox**(index) Get the Checkbox at the selected index (starting at 0). **Parameters** index **Returns [CheckBox](https://wiki.servoy.com/display/Serv52/CheckBox) Sample**

```
var popupmenu = plugins.window.createPopupMenu()
var menuitem1 = popupmenu.addMenuItem('A',myMethod)
var menuitem2 = popupmenu.addRadioButton('B',myMethod)
var menuitem3 = popupmenu.addRadioButton('C',myMethod)
var menuitem4 = popupmenu.addSeparator()
var menuitem5 = popupmenu.addMenuItem('<html><br/>>b>Hello</b></html>',myMethod)
var menuitem6 = popupmenu.addMenuItem('G', globals.myGlobalMethod)
var submenu = popupmenu.addMenu('SubMenu')
var subitem1 = submenu.addCheckBox('i18n:bla_bla',myMethod)
var subitem2 = submenu.addCheckBox('he' , globals.myOtherGlobalMethod , 'media:///day_obj.gif')
var subitem3 = submenu.addCheckBox('more' , globals.myOtherGlobalMethod ,null, 'm') //last parameter is 
mnemonic-key
menuitem2.setSelected(true);
menuitem6.setEnabled(false)
subitem2.setSelected(true);
var source = event.getSource()
if (source != null)
{
        popupmenu.show(source);
         //or you can set the coordinates popupmenu.show(10, 10);
}
```
**Parameters** index **Returns [MenuItem](https://wiki.servoy.com/display/Serv52/MenuItem) Sample**

```
var popupmenu = plugins.window.createPopupMenu()
var menuitem1 = popupmenu.addMenuItem('A',myMethod)
var menuitem2 = popupmenu.addRadioButton('B',myMethod)
var menuitem3 = popupmenu.addRadioButton('C',myMethod)
var menuitem4 = popupmenu.addSeparator()
var menuitem5 = popupmenu.addMenuItem('<html><br/>>b>Hello</b></html>',myMethod)
var menuitem6 = popupmenu.addMenuItem('G', globals.myGlobalMethod)
var submenu = popupmenu.addMenu('SubMenu')
var subitem1 = submenu.addCheckBox('i18n:bla_bla',myMethod)
var subitem2 = submenu.addCheckBox('he' , globals.myOtherGlobalMethod , 'media:///day_obj.gif')
var subitem3 = submenu.addCheckBox('more' , globals.myOtherGlobalMethod ,null, 'm') //last parameter is 
mnemonic-key
menuitem2.setSelected(true);
menuitem6.setEnabled(false)
subitem2.setSelected(true);
var source = event.getSource()
if (source != null)
{
        popupmenu.show(source);
         //or you can set the coordinates popupmenu.show(10, 10);
}
```

```
getItemCount
```

```
Number getItemCount()
Get the number of items in the menu.
Returns
Number
Sample
```

```
var popupmenu = plugins.window.createPopupMenu()
var menuitem1 = popupmenu.addMenuItem('A',myMethod)
var menuitem2 = popupmenu.addRadioButton('B',myMethod)
var menuitem3 = popupmenu.addRadioButton('C',myMethod)
var menuitem4 = popupmenu.addSeparator()
var menuitem5 = popupmenu.addMenuItem('<html><br/>b>Hello</b></html>',myMethod)
var menuitem6 = popupmenu.addMenuItem('G', globals.myGlobalMethod)
var submenu = popupmenu.addMenu('SubMenu')
var subitem1 = submenu.addCheckBox('i18n:bla_bla',myMethod)
var subitem2 = submenu.addCheckBox('he' , globals.myOtherGlobalMethod , 'media:///day_obj.gif')
var subitem3 = submenu.addCheckBox('more' , globals.myOtherGlobalMethod ,null, 'm') //last parameter is 
mnemonic-key
menuitem2.setSelected(true);
menuitem6.setEnabled(false)
subitem2.setSelected(true);
var source = event.getSource()
if (source != null)
{
        popupmenu.show(source);
         //or you can set the coordinates popupmenu.show(10, 10);
}
```

```
Retrieve the index of the item by text.
Parameters
name
Returns
Number
Sample
 var popupmenu = plugins.window.createPopupMenu()
 var menuitem1 = popupmenu.addMenuItem('A',myMethod)
 var menuitem2 = popupmenu.addRadioButton('B',myMethod)
 var menuitem3 = popupmenu.addRadioButton('C',myMethod)
 var menuitem4 = popupmenu.addSeparator()
 var menuitem5 = popupmenu.addMenuItem('<html><br/>>b>Hello</b></html>',myMethod)
 var menuitem6 = popupmenu.addMenuItem('G', globals.myGlobalMethod)
 var submenu = popupmenu.addMenu('SubMenu')
 var subitem1 = submenu.addCheckBox('i18n:bla_bla',myMethod)
 var subitem2 = submenu.addCheckBox('he' , globals.myOtherGlobalMethod , 'media:///day_obj.gif')
 var subitem3 = submenu.addCheckBox('more' , globals.myOtherGlobalMethod ,null, 'm') //last parameter is 
 mnemonic-key
 menuitem2.setSelected(true);
 menuitem6.setEnabled(false)
 subitem2.setSelected(true);
 var source = event.getSource()
 if (source != null)
 {
         popupmenu.show(source);
          //or you can set the coordinates popupmenu.show(10, 10);
 }
```
<span id="page-6-0"></span>[Menu](https://wiki.servoy.com/display/Serv52/Menu) **getMenu**(index) getMenu Get the submenu at the selected index (starting at 0). **Parameters** index **Returns** [Menu](https://wiki.servoy.com/display/Serv52/Menu)

```
var popupmenu = plugins.window.createPopupMenu()
var menuitem1 = popupmenu.addMenuItem('A',myMethod)
var menuitem2 = popupmenu.addRadioButton('B',myMethod)
var menuitem3 = popupmenu.addRadioButton('C',myMethod)
var menuitem4 = popupmenu.addSeparator()
var menuitem5 = popupmenu.addMenuItem('<html><br/>>b>Hello</b></html>',myMethod)
var menuitem6 = popupmenu.addMenuItem('G', globals.myGlobalMethod)
var submenu = popupmenu.addMenu('SubMenu')
var subitem1 = submenu.addCheckBox('i18n:bla_bla',myMethod)
var subitem2 = submenu.addCheckBox('he' , globals.myOtherGlobalMethod , 'media:///day_obj.gif')
var subitem3 = submenu.addCheckBox('more' , globals.myOtherGlobalMethod ,null, 'm') //last parameter is 
mnemonic-key
menuitem2.setSelected(true);
menuitem6.setEnabled(false)
subitem2.setSelected(true);
var source = event.getSource()
if (source != null)
{
         popupmenu.show(source);
         //or you can set the coordinates popupmenu.show(10, 10);
}
```
<span id="page-7-0"></span>getRadioButton

[RadioButton](https://wiki.servoy.com/display/Serv52/RadioButton) **getRadioButton**(index) Get the Radiobutton at the selected index (starting at 0). **Parameters** index **Returns [RadioButton](https://wiki.servoy.com/display/Serv52/RadioButton) Sample**

```
var popupmenu = plugins.window.createPopupMenu()
var menuitem1 = popupmenu.addMenuItem('A',myMethod)
var menuitem2 = popupmenu.addRadioButton('B',myMethod)
var menuitem3 = popupmenu.addRadioButton('C',myMethod)
var menuitem4 = popupmenu.addSeparator()
var menuitem5 = popupmenu.addMenuItem('<html><br/>>b>Hello</b></html>',myMethod)
var menuitem6 = popupmenu.addMenuItem('G', globals.myGlobalMethod)
var submenu = popupmenu.addMenu('SubMenu')
var subitem1 = submenu.addCheckBox('i18n:bla_bla',myMethod)
var subitem2 = submenu.addCheckBox('he' , globals.myOtherGlobalMethod , 'media:///day_obj.gif')
var subitem3 = submenu.addCheckBox('more' , globals.myOtherGlobalMethod ,null, 'm') //last parameter is 
mnemonic-key
menuitem2.setSelected(true);
menuitem6.setEnabled(false)
subitem2.setSelected(true);
var source = event.getSource()
if (source != null)
{
        popupmenu.show(source);
         //or you can set the coordinates popupmenu.show(10, 10);
}
```
<span id="page-7-1"></span>void **removeAllItems**() removeAllItems Remove all items from the menu.

#### **Returns** void **Sample**

```
var popupmenu = plugins.window.createPopupMenu()
var menuitem1 = popupmenu.addMenuItem('A',myMethod)
var menuitem2 = popupmenu.addRadioButton('B',myMethod)
var menuitem3 = popupmenu.addRadioButton('C',myMethod)
var menuitem4 = popupmenu.addSeparator()
var menuitem5 = popupmenu.addMenuItem('<html><br/>>b>Hello</b></html>',myMethod)
var menuitem6 = popupmenu.addMenuItem('G', globals.myGlobalMethod)
var submenu = popupmenu.addMenu('SubMenu')
var subitem1 = submenu.addCheckBox('i18n:bla_bla',myMethod)
var subitem2 = submenu.addCheckBox('he' , globals.myOtherGlobalMethod , 'media:///day_obj.gif')
var subitem3 = submenu.addCheckBox('more' , globals.myOtherGlobalMethod ,null, 'm') //last parameter is 
mnemonic-key
menuitem2.setSelected(true);
menuitem6.setEnabled(false)
subitem2.setSelected(true);
var source = event.getSource()
if (source != null)
{
         popupmenu.show(source);
         //or you can set the coordinates popupmenu.show(10, 10);
}
```
#### removeItem

```
void removeItem(index 1, [index 2-n])
Remove the item(s) at the selected index/indices.
Parameters
index 1
[index 2-n]
Returns
void
Sample
 var popupmenu = plugins.window.createPopupMenu()
 var menuitem1 = popupmenu.addMenuItem('A',myMethod)
 var menuitem2 = popupmenu.addRadioButton('B',myMethod)
 var menuitem3 = popupmenu.addRadioButton('C',myMethod)
 var menuitem4 = popupmenu.addSeparator()
 var menuitem5 = popupmenu.addMenuItem('<html><br/>>b>Hello</b></html>',myMethod)
 var menuitem6 = popupmenu.addMenuItem('G', globals.myGlobalMethod)
 var submenu = popupmenu.addMenu('SubMenu')
 var subitem1 = submenu.addCheckBox('i18n:bla_bla',myMethod)
 var subitem2 = submenu.addCheckBox('he' , globals.myOtherGlobalMethod , 'media:///day_obj.gif')
 var subitem3 = submenu.addCheckBox('more' , globals.myOtherGlobalMethod ,null, 'm') //last parameter is 
 mnemonic-key
 menuitem2.setSelected(true);
 menuitem6.setEnabled(false)
 subitem2.setSelected(true);
 var source = event.getSource()
 if (source != null)
 {
          popupmenu.show(source);
          //or you can set the coordinates popupmenu.show(10, 10);
 }
```

```
void show([element], [x], [y])
Show the popup below the element or add x an y values relative to the element
Parameters
[element]
[x]
[y]Returns
void
Sample
 var popupmenu = plugins.window.createPopupMenu()
 var menuitem1 = popupmenu.addMenuItem('A',myMethod)
 var menuitem2 = popupmenu.addRadioButton('B',myMethod)
 var menuitem3 = popupmenu.addRadioButton('C',myMethod)
 var menuitem4 = popupmenu.addSeparator()
 var menuitem5 = popupmenu.addMenuItem('<html><br/>>b>Hello</b></html>',myMethod)
 var menuitem6 = popupmenu.addMenuItem('G', globals.myGlobalMethod)
 var submenu = popupmenu.addMenu('SubMenu')
 var subitem1 = submenu.addCheckBox('i18n:bla_bla',myMethod)
 var subitem2 = submenu.addCheckBox('he' , globals.myOtherGlobalMethod , 'media:///day_obj.gif')
 var subitem3 = submenu.addCheckBox('more' , globals.myOtherGlobalMethod ,null, 'm') //last parameter is 
 mnemonic-key
 menuitem2.setSelected(true);
 menuitem6.setEnabled(false)
 subitem2.setSelected(true);
 var source = event.getSource()
 if (source != null)
 {
          popupmenu.show(source);
          //or you can set the coordinates popupmenu.show(10, 10);
 }
```